Vous trouverez les trois fichiers:  $fig1.ggb$   $fig2.ggb$   $fig3.ggb$ disponibles dans la ressource "Manipulation de figures" définies par une longueur indéterminée" : https://chingatome.fr/r120

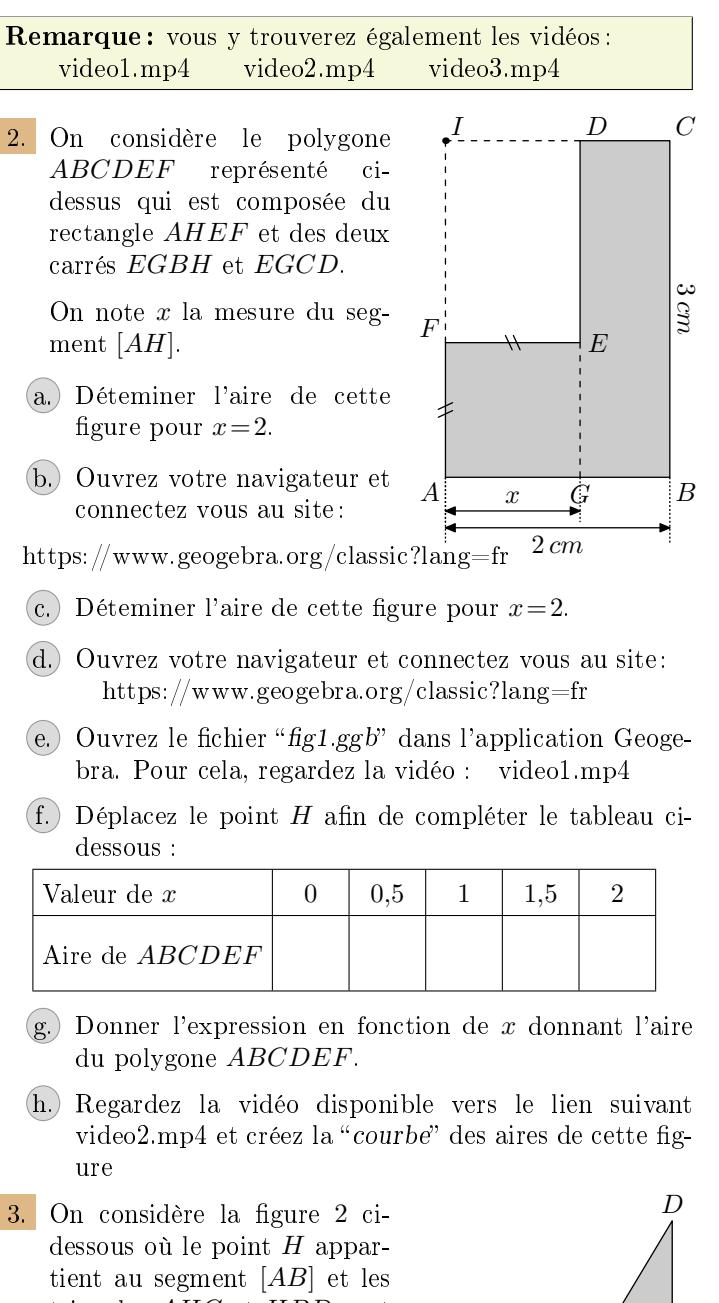

triangles *AHC* et *HBD* sont respectivement rectangles en *A* et *B* :

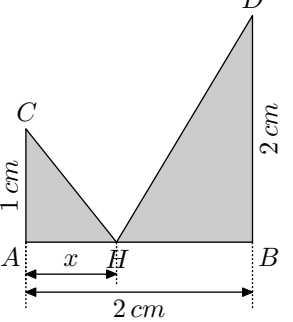

On considère le polygone *ACHDB* et on note *x* la mesure du segment [*AH*].

(a.) Déteminer l'aire de cette figure pour  $x=2$ 

(b.) Ouvrez le fichier "fig2.ggb" et déplacez le point *H* afin de compléter le tableau ci-dessous :

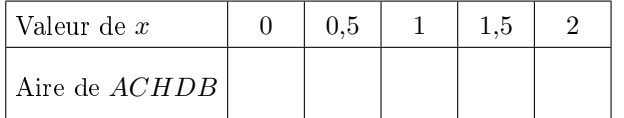

- Donner l'expression en fonction de *x* donnant l'aire du polygone *ACHDB*.
- d. Comme dans la question précédente, tracez la courbe représentant l'aire en fonction de *x* du polygone *ACHDB*.
- On considère la figure 1 ci-dessous composée des deux carrés *ABCD* et *AHIJ* :

On considère le polygone *HBCDJI* et on note *x* la mesure du segment [*AH*].

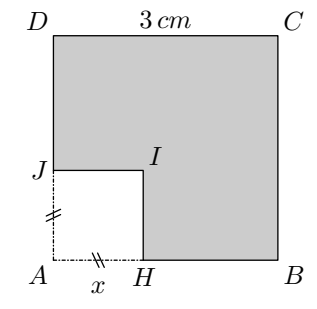

(a.) Déterminer l'aire de cette figure pour  $x=2$ Ouvrez le fichier " $fig3.ggb$ " et déplacez le point *H* afin de compléter le tableau ci-dessous :

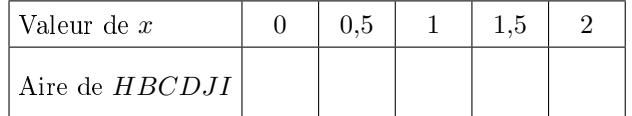

- b. Donner l'expression en fonction de *x* donnant l'aire du polygone *HBCDJI*.
- c. Comme dans la première question, tracez la courbe de l'aire de cette figure.
- 5. Ci-dessous sont représentées trois courbes d'aire

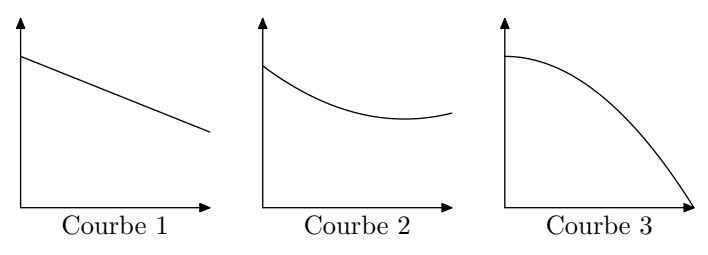

Associer chacune de ces courbes à la figure appropriée.

Pour en savoir plus sur les "fonctionnalités cachées" de ce fichier géogébra, regardez la vidéo : video3.mp4